# **Liberty Public Schools**

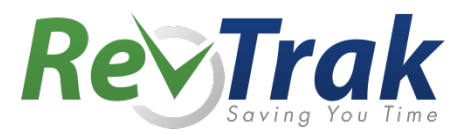

Attention Families! Liberty Public Schools now provides an easy to use solution for online payments. Make payments for athletics, registrations and much more!

Remember, the Web Store empowers you to save time, reduces trips to the district office, and eliminates the need to send cash and checks with your student. Make a quick payment in the evening or during your lunch hour with just a few clicks!

# Make payments online for:

### **Middle Schools High Schools**

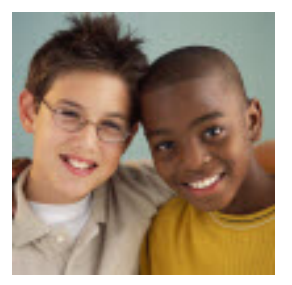

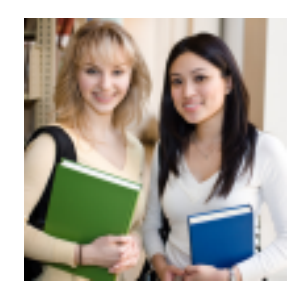

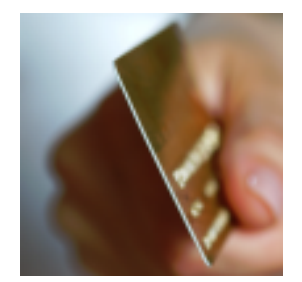

### **And More!**

Please Visit the district Web Store at https://liberty.revtrak.net/tek9.asp?pg=default to make fee payments.

Our Web Store accepts debit or credit cards from Discover, MasterCard, and Visa

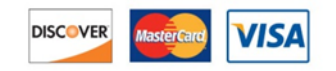

Detailed instructions included below:

## **Instructions for the Liberty Public Schools Web Store**

- Visit our school Web Store at: **https://liberty.revtrak.net/tek9.asp?pg=default**
- **Select Button**
- Select **Item**
- **Enter required information**
- Click "**Add to Shopping Cart**"
- To make a payment for another fee or student, select "**Continue Shopping**"
- When all fees are in shopping cart, click "**Go to Checkout**". New customers, please select "I am a new customer". Enter your email address and "Sign In". Returning customers, please select "I am a returning customer". Enter your email address and password. Select "**Sign In**".
- Enter your **billing** and **payment information**.
- Verify information for accuracy and select "Complete Order".
- Payment will be processed and receipt can be viewed and printed. A receipt will be sent to the email address provided.
- **Logout**

### **Web Store Links for Additional Information:**

- **Contact Us:** Request additional information or ask questions about a payment
- **My Account:** Look up previous transactions and change address or password information
- **Password Reset:** Reset a forgotten password

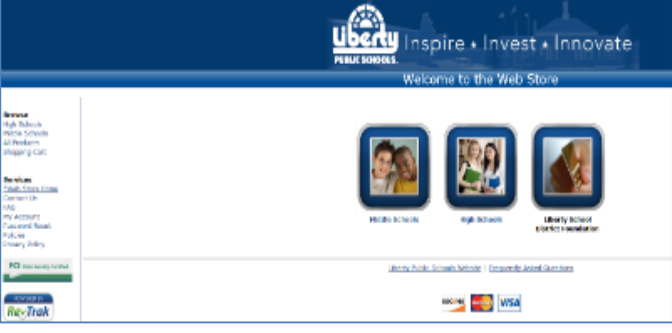

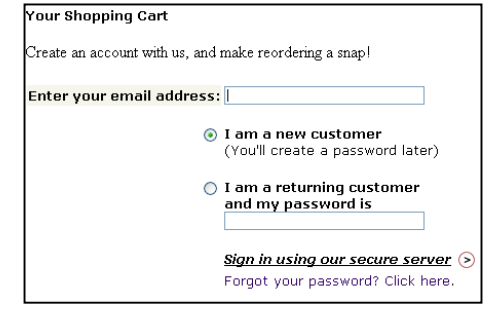

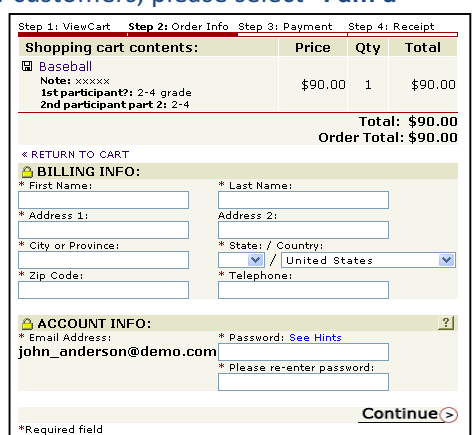